### S M A R T T E L E C O M 4

#### **Répondre aux appels**

- Appuyez sur la touche  $\overline{ }$  ou la touche mains-libres  $\overline{R}$ ;

#### **Mettre l'appel en attente**

- Appuyez sur la touche  $\bigcup$  sous l'écran ;
- Reprenez l'appel en appuyant sur le même bouton  $\mathcal{L}_{\bullet}$ .

#### **Mettre l'appel en sourdine (couper le micro)**

- en appuyant sur la touche  $\oslash$  en bas et à droite sous l'écran ;

#### **Pour émettre un appel à partir du clavier :**

- Composez le numéro à 10 chiffres au clavier ou ;
- Composez le numéro raccourci à 3 ou 4 chiffres qui commence par « 4 » ; *Vous pouvez corriger à l'aide de la touche* [C] *sur l'écran.*

Lancez l'appel en appuyant sur  $\log$ 

#### **Pour émettre un appel à partir de l'annuaire :**

- Accédez à l'annuaire en appuyant sur la touche centrale du combiné puis sélectionnez l'icone « **Répertoire** ». Utilisez ensuite le clavier pour saisir les premières lettre du nom recherché ou faites défiler les entrées. Lancez l'appel en appuyant sur  $\mathbf{I}$  ou  $\mathbf{I}$ .
- Le Panasonic ne peut accéder à l'annuaire centralisé du système téléphonique. Il est toutefois possible d'utiliser les numéros courts.

#### **Interception simple & dirigée**

Pour intercepter un appel composez  $*8$ . Pour cibler une interception composez #8 [num] 3

# Gérer les appels

#### **Transfert d'appel**

- **-** Pour transférer un appel, appuyez sur le bouton central puis sélectionnez « **2=Transfert** » ou « **3=Transf aveugle** » suivant l'opération désirée ; Votre correspondant est en attente (musique par défaut)
- Composez le numéro du destinataire ou utilisez l'annuaire pour le joindre ;
- Une fois en ligne, raccrochez avec la touche  $\frac{1}{\epsilon}$  pour mettre en relation les deux correspondants ;
- Si le destinataire ne veut pas prendre l'appel appuyez sur le bouton central « **X** ». Vous récupérerez alors le 1er correspondant.

#### **► Conférence**

Votre système permet de réaliser des conférences téléphoniques avec deux correspondants. La mise en relation est en tout point identique au transfert d'appel en utilisant la fonction « **4=Conférence** » lorsque vous êtes en ligne :

- Appelez votre 1er correspondant, appelez la fonction « **4=Conférence** » ;
- Appelez votre  $2^e$  correspondant, appuyez sur la touche  $\mathbf{\nabla}$ .
- Pour mettre la conférence en attente, appuyez simplement sur  $\mathcal{L}_{\bullet}$ . Appuyez à nouveau sur  $\nabla$  pour reprendre la conférence.
- Pour terminer la conférence, raccrochez avec la touche  $\lambda$ .

#### **Notes**

- **-** Masquez temporairement votre numéro en composant # 31 # [num]
- L'émission d'un appel en externe se fait sans indicatif de sortie (ex. : 0).
- Pour terminer l'appel en cours, appuyez sur  $\frac{1}{2}$ .
- Pour émettre un deuxième appel, procédez comme pour un transfert d'appel.

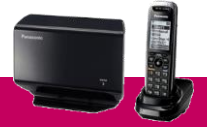

#### **Gérer les renvois**

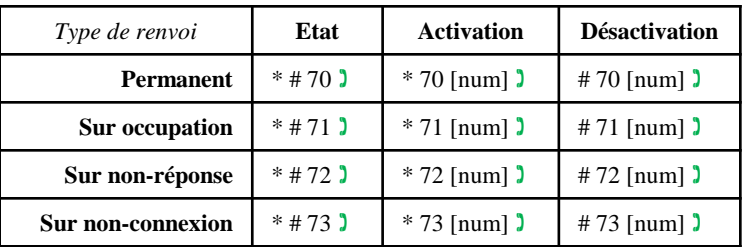

Exemples : Pour renvoyer tous les appels vers la messagerie vocale, composez \*70 \*55 . Pour connaître le statut du renvoi sur non-réponse composez  $*$ #72  $\lambda$ .

#### **Parquer l'appel**

Vous pouvez parquer un appel pour le reprendre sur un autre téléphone. Lorsque vous êtes en ligne composez  $*96$  )...

Une annonce vous invite à composer le numéro du poste vers lequel transférer l'appel ou # pour le laisser sur le même poste.

Composez ensuite le #96  $\prime\prime$  pour récupérer l'appel. Une nouvelle annonce vous demande de saisir le numéro sur lequel l'appel a été parqué suivi de #. Tapez # pour récupérer l'appel.

Pendant le temps où l'appel est parqué, la musique d'attente est diffusée à votre correspondant.

#### **Gérer la présentation de son numéro**

Pour consulter l'état de la présentation composez \*#31  $\bullet$ Pour masquer son numéro de manière permanente faites \*31 ) Pour afficher son numéro faites #31 ) Masquer temporairement son numéro en composant #31# [num] )

## Codes de services

#### **Messagerie vocale**

Pour appeler votre messagerie vocale composez 123 ) Un menu vous permet de :

- Gérer les messages vocaux présents (1) ;
- Gérer les annonces de la messagerie vocale (3 et 4) ;
- Gérer les paramètres (5).

Pour que votre messagerie vocale puisse recevoir les appels, vous devez soit programmer un renvoi permanent soit mettre en place un renvoi sur non-réponse.

#### **Programmation du poste**

Pour modifier la sonnerie du poste, appuyez sur le bouton central puis sélectionnez l'icone en forme de clé « **Réglag. d'origine** », puis la première option « **Prog. Sonnerie** ». Un menu vous permet ensuite de choisir la mélodie et le volume sonore.  $\left\{ \begin{matrix} 1 \\ 2 \end{matrix} \right\}$ 

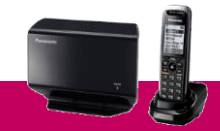